## THALES

## **FreeBSD**

CTE-U 10.3.0

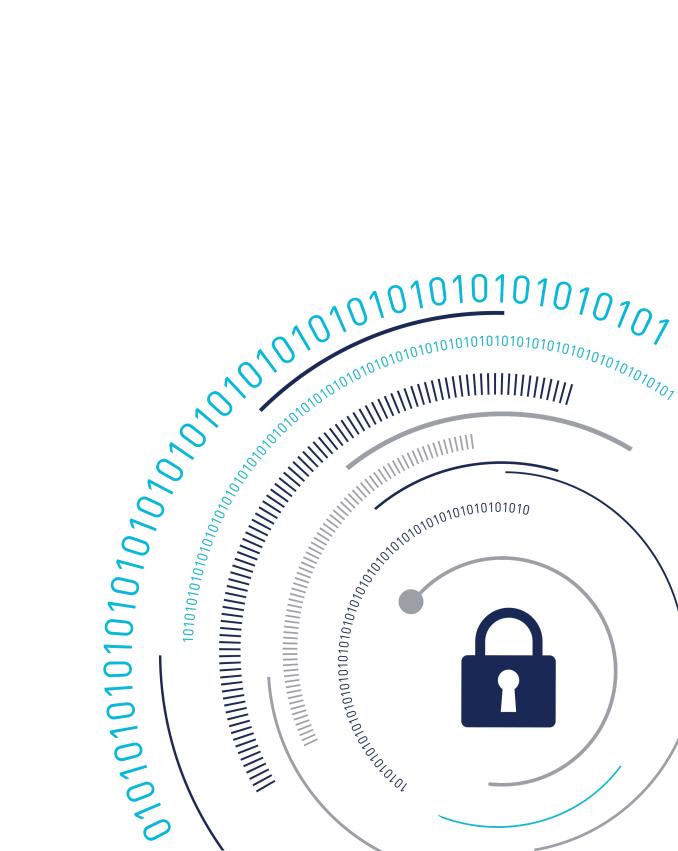

## FreeBSD Jail

Obtain the FreeBSD image and then create your FreeBSD jail.

#### **Note**

This step is optional. You do not have to run CTE-U inside of a FreeBSD jail.

## **Obtain the FreeBSD ISO Image**

Go to the FreeBSD Repository and download the FreeBSD-13.1-RELEASE-amd64-dvd1.iso image.

## Create the FreeBSD Jail with the FreeBSD OS

You can create a FreeBSD jail using various methods. After creating your FreeBSD jail, make the following change:

 Add the following fields to your /etc/jail.conf file so your FreeBSD jail can support CTE-U:

```
# Allow the jail to mount/unmount CTE-U filesystem.
allow.mount.fusefs = 1;

# Allow the jail to create/access/delete shm segments.
sysvshm = 1;
```

## **Install CTE-U Dependencies**

The following dependencies must be installed for CTE-U. If you are installing CTE-U externally to a FreeBSD jail, complete the following steps to install the CTE-U dependency packages:

1. Update and upgrade the packages, type:

```
# pkg update && pkg upgrade
```

2. Install bash and create a link for it, type:

```
# pkg install bash && ln -s /usr/local/bin/bash /bin/bash
```

3. Install the dependency packages, type:

```
# pkg install pidof nghttp2 libidn2
```

#### Note

If you are going to install CTE-U inside of a FreeBSD jail, then prior to installing CTE-U in FreeBSD, log into your FreeBSD jail and install these packages inside the jail, using the same commands.

## **Install CTE-U Packages**

#### **Note**

CipherTrust Transparent Encryption only supports FreeBSD v13.1.

After creating your FeeBSD jail, you can install CTE-U into the jail.

• Install the CTE-U package, type:

```
# pkg install cte-fuse-<version>.<build>.pkg
```

#### **Example**

```
# pkg install cte-fuse-10.2.0.9327.pkg
```

## **Configuration Known Issue**

For > 100 GuardPoints, Thales recommends that you add the following entry to the /boot/loader.conf file to increase the shm space, type:

```
kern.ipc.shmmni="1024"
```

## **FreeBSD Services**

FreeBSD does not use systemat to manage systema and service manager. Use the following service commands instead:

#### **Status Command**

```
# service secfs_fuse status
```

#### **System Response**

```
secfs fuse is running as pid 51932 51937 51939
```

### **Stop Fuse service**

```
# service secfs_fuse stop
```

#### **System Response**

```
Shutting down secfs_fuse....

VMD stopped - all GuardPoints unmounted

Stopping master secfs process
```

#### **Start Fuse service**

# service secfs fuse start</b>

#### **System Response**

Successfully started CTE-U.

## **Upgrade CTE-U Packages**

You can upgrade CTE-U inside or outside the FreeBSD jail.

- 1. If you are using a FreeBSD jail, log into it.
- 2. Upgrade the CTE-U package, type:

```
# pkg upgrade cte-fuse-<version>.<build>.pkg
```

#### **Example**

```
# pkg upgrade cte-fuse-10.2.0.9327.pkg
```

**3.** Packages do not restart automatically after an upgrade. To start them manually, type:

/etc/cte/secfs start

## **Remove CTE-U Packages**

You can upgrade CTE-U inside or outside the FreeBSD jail.

- 1. If you are using a FreeBSD jail, log into it.
- 2. Remove the CTE-U package, type:

```
# pkg remove cte-fuse-<version>.<build>.pkg
```

#### **Example**

# pkg remove cte-fuse-10.2.0.9327

# **Unsupported Features for CTE-U**with FreeBSD

#### Note

CTE-U v10.2.0 and subsequent versions support FreeBSD (13.1).

The following features are not supported on FreeBSD.

- LDT (Live Data Transfer)
- Installing agent with custom path option
- Schedule agent upgrade upon OS reboot
- Raw/Secvm device

## **Support Contacts**

If you encounter a problem while installing, registering, or operating the product, please refer to the documentation before contacting support. If you cannot resolve the issue, contact your supplier or Thales Customer Support.

Thales Customer Support operates 24 hours a day, 7 days a week. Your level of access to this service is governed by the support plan arrangements made between Thales and your organization. Please consult this support plan for further information about your entitlements, including the hours when telephone support is available to you.

## **Customer Support Portal**

The Customer Support Portal, at Thales Customer Support, is where you can find solutions for most common problems. The Customer Support Portal is a comprehensive, fully searchable database of support resources, including software and firmware downloads, release notes listing known problems and workarounds, a knowledge base, FAQs, product documentation, technical notes, and more. You can also use the portal to create and manage support cases.

#### Tip

You require an account to access the Customer Support Portal. To create a new account, go to the portal and click on the REGISTER link.

## **Telephone Support**

If you have an urgent problem, or cannot access the Customer Support Portal, you can contact Thales Customer Support by telephone at +1 410-931-7520. Additional local telephone support numbers are listed on the support portal.

## **Email Support**

You can also contact technical support by email at technical.support@Thales.com.